# [Upgrade to revision] e2 studio Integrated Development Environment V6.3.0

i

#### **Outline**

We will be revising the  $e^2$  studio integrated development environment from V6.2.0 to V6.3.0.

Refer to the URL below for an overview of the product.

<https://www.renesas.com/e2studio>

#### **1. Products and Versions to Be Updated**

#### $\geq$  e<sup>2</sup> studio V6.2.0

Check the version number of your copy of  $e^2$  studio in the dialog box opened by selecting [About e2 studio] from the [Help] menu of  $e^2$  studio.

### **2. Items Revised**

### **2.1 Description of Modification**

The following items<sup>(Note)</sup> have been modified.

[IDE-18640] An RX device does not accept the device ID from the  $e^2$  studio when connected to the  $e^2$  studio for debugging.

[IDE-20010] Variables are not initialized (projects for the GCC ARM Embedded toolchain).

Note: For details, see the description for the applicable item number in the following document.

e2 studio V6.2.0 Release Note – Open Issues: [https://www2.renesas.eu/\\_custom/software/ree\\_eclipse/e2studio6/docs/releasenotes/6.2.0/openissues.htm](https://www2.renesas.eu/_custom/software/ree_eclipse/e2studio6/docs/releasenotes/6.2.0/openissues.htm)

### **2.2 Improvements to Functionality**

For other improvements, see the "What is new in 6.3.0?" release note (scheduled to be released on May 21). <https://www.renesas.com/search/keyword-search.html#genre=document&q=r20ut4295ee>

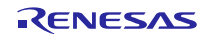

## **3. Updating Your Product**

Download the  $e^2$  studio installer from the URL below. V6.3.0 will be available from May 21. [https://www.renesas.com/e2studio\\_download](https://www.renesas.com/e2studio_download)

- Note 1: You cannot update  $e^2$  studio from V5.4.0 or an earlier version to V6.0.0 or a later version (including V6.3.0) by overwriting the installation. Create another folder and newly install  $e<sup>2</sup>$  studio.
- Note 2: There are two installers: one for online use (Web installer), and one for offline use. The online installer for V6.2 (setup\_e2\_studio\_6\_2\_web.exe) can be applied. However, note that V6.3.0 can be installed on/after the release date of V6.3.0. Use the installer for offline use in environments which are not connected to the Internet. Refer to the download page indicated above for details. If you need V6.0.0, V6.1.0, or V6.2.0, use the offline installer for those versions.
- Note 3: Do not use a newly installed version of  $e^2$  studio to open a workspace that was used by a different version of e2 studio. Specify a newly created folder as a workspace and import projects from the previous workspace.

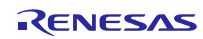

# **Revision History**

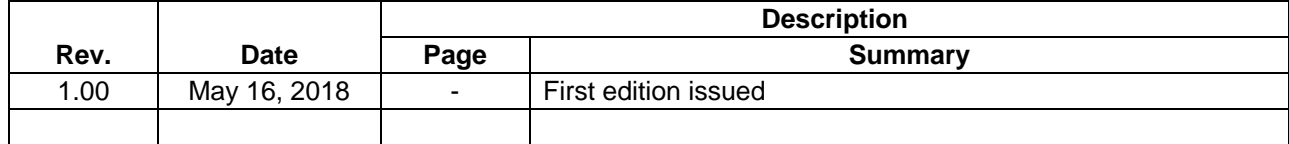

TOYOSU FORESIA, 3-2-24 Toyosu, Koto-ku, Tokyo 135-0061 Japan Renesas Electronics Corporation

■Inquiry https://www.renesas.com/contact/

Renesas Electronics has used reasonable care in preparing the information included in this document, but Renesas Electronics does not warrant that such information is error free. Renesas Electronics assumes no liability whatsoever for any damages incurred by you resulting from errors in or omissions from the information included herein.

The past news contents have been based on information at the time of publication. Now changed or invalid information may be included.

The URLs in the Tool News also may be subject to change or become invalid without prior notice.

All trademarks and registered trademarks are the property of their respective owners.

© 2018 Renesas Electronics Corporation. All rights reserved. TS Colophon 2.1

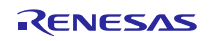